## **FMAC setup in Encompass**

#### **Under the Services menu, click on Underwriting.**

#### **The Underwriting box will appear and then click on Freddie Mac's Loan Prospector for ePASS and click on Submit**

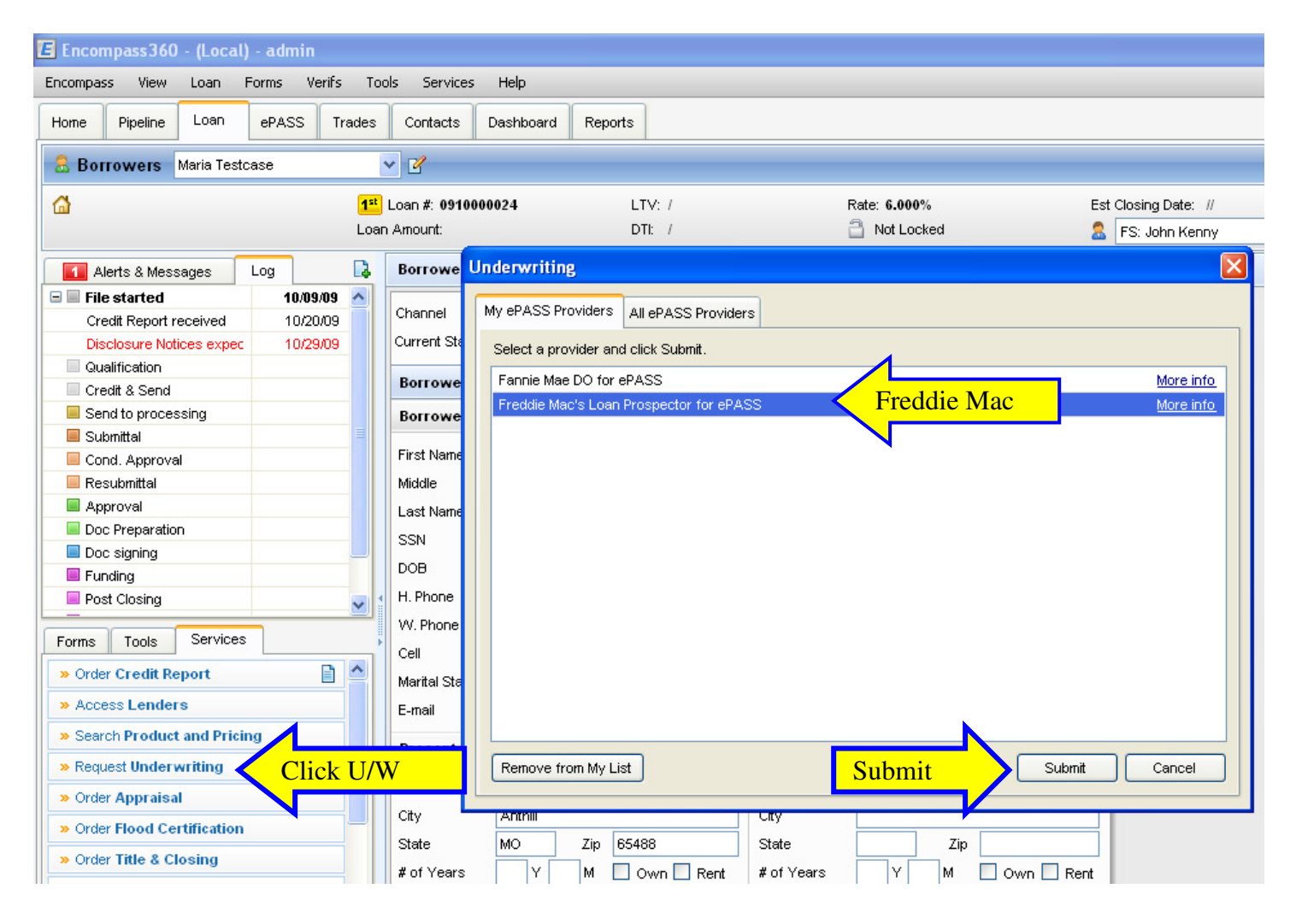

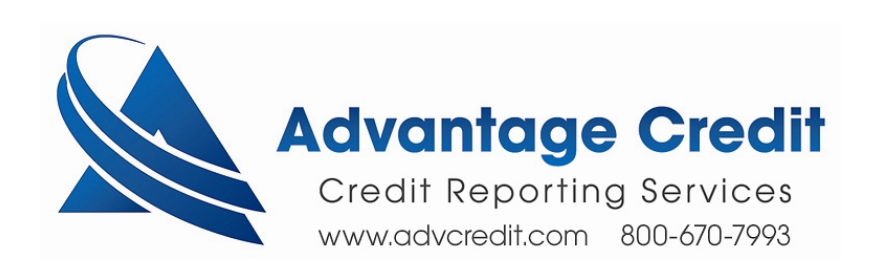

#### **Click on LOS Settings and the Settings box will appear.**

**Enter the Branch Code and click Save** 

#### **This is a one time set up.**

**Depending on the clients set up w/ Encompass, it may or may not need to be done at each computer** 

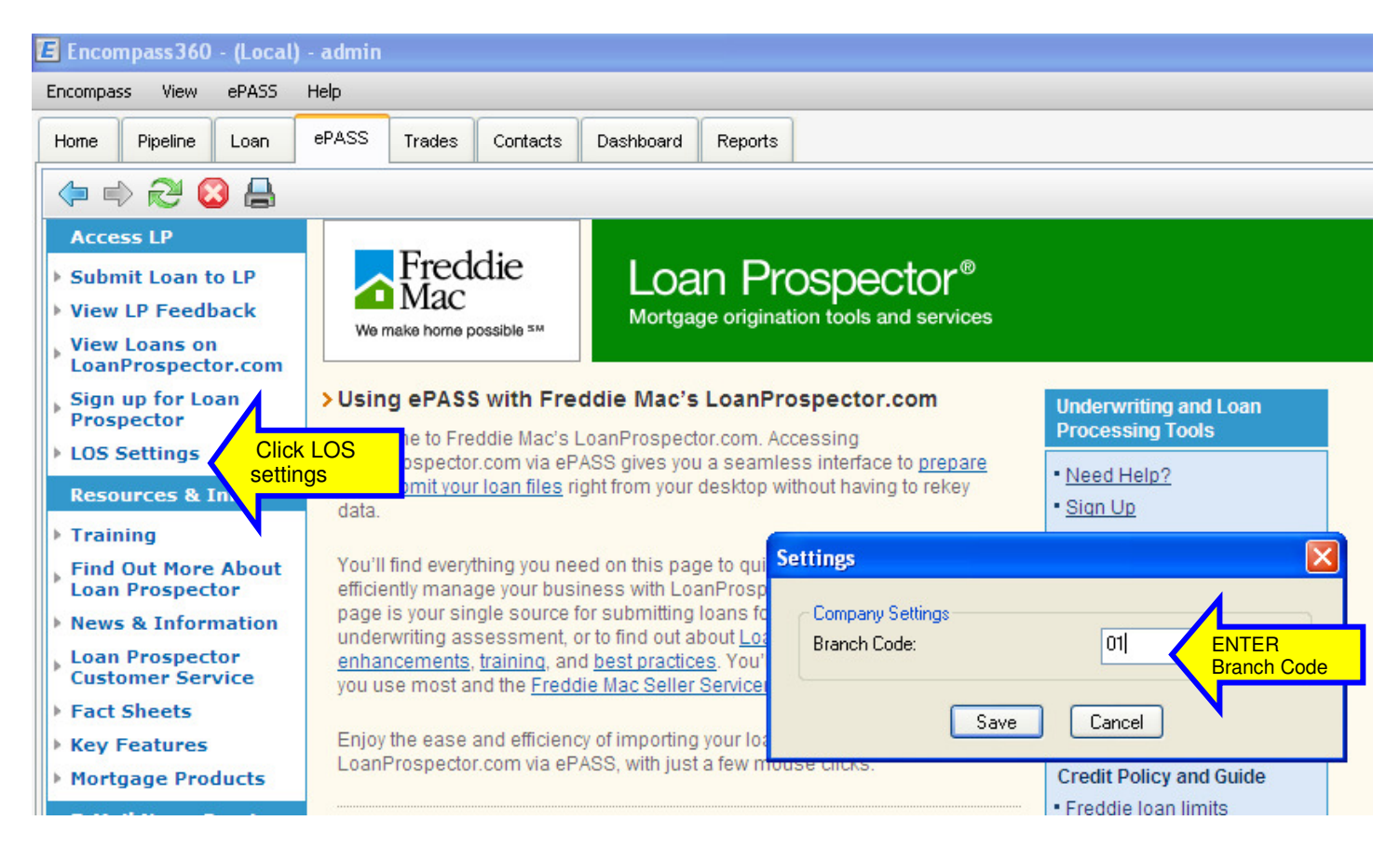

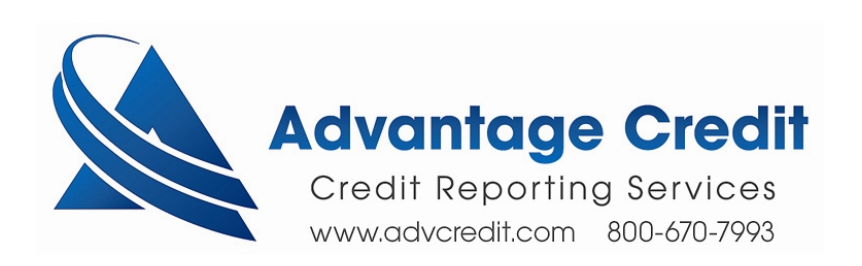

# **To reissue a file through LP**

#### **Click on Submit Loan to LP**

#### **Check Pass a reference number from a previously ordered tr-merged credit report to LP**

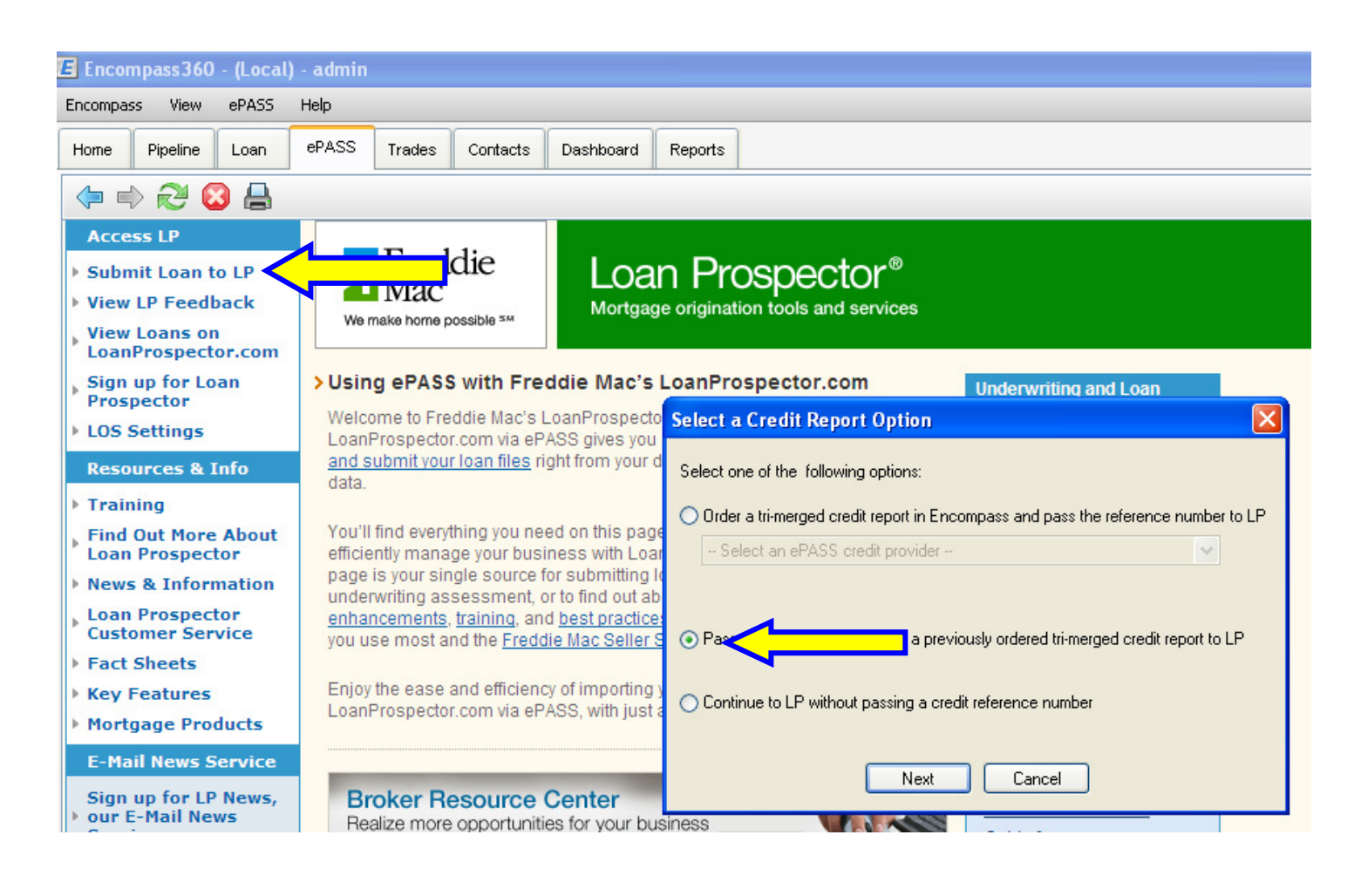

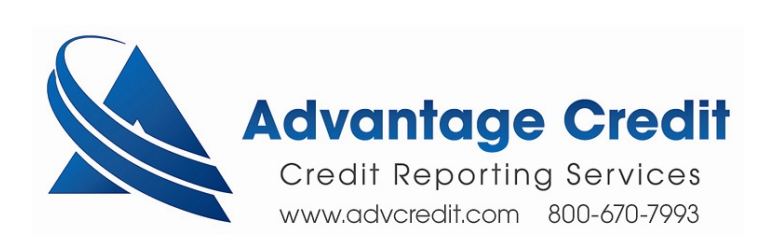

### **Choose Equifax Mortgage Solutions as the Credit Provider**

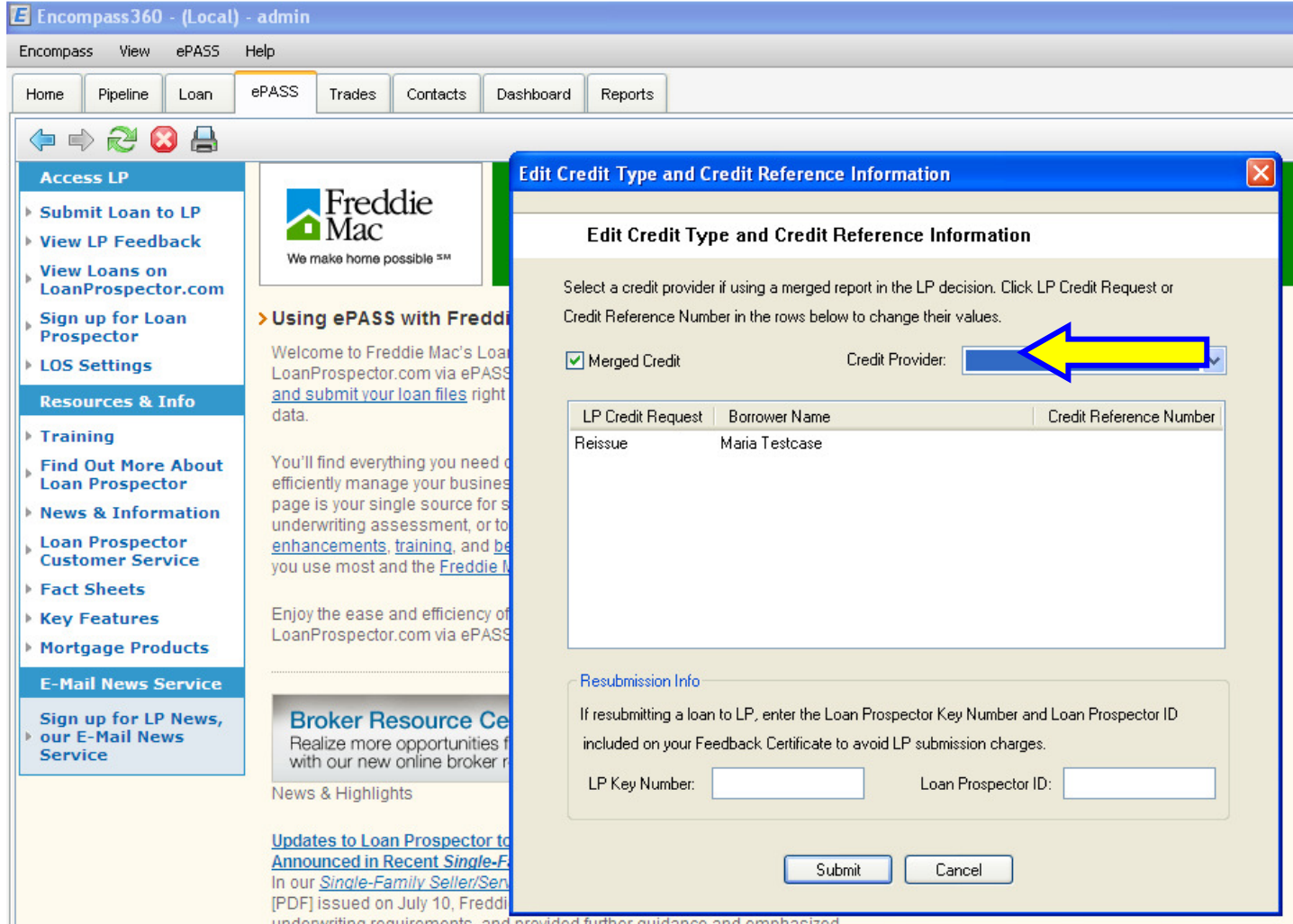

underwriting requirements, and provided further guidance and emphasized

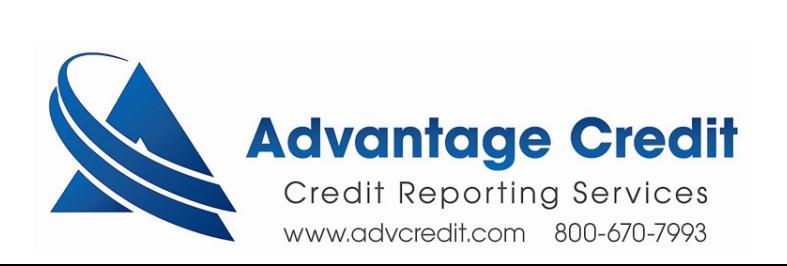